怎么把pdf中的某一页删除?pdf是我们平时工作中时常要使用到的文件形式,大家 都知道一个pdf文件可能会有很多个页面,有时候为了精简pdf文件,就需要将一些 没意义的页面进行删除,那么如果你碰到这样的操作时,知道怎么来完成吗?相信 很多小伙伴并不知道用什么方法吧,因为pdf文件属于一种非常特殊的文件,想要 对pdf文件进行编辑或者做其它处理的时候非常困难,不像word或者ppt文件,想 删除哪页都能简单快速的完成。

不过想要将pdf文件中的某一页删除也并不是不能实现的,这里就需要使用到专门 的pdf文件处理工具,刚好小编知道一些工具软件包含这个功能,那么就让小编来 给大家揭晓谜底吧,下面是几个方法的详细介绍,大家随便挑选一种就能完成。

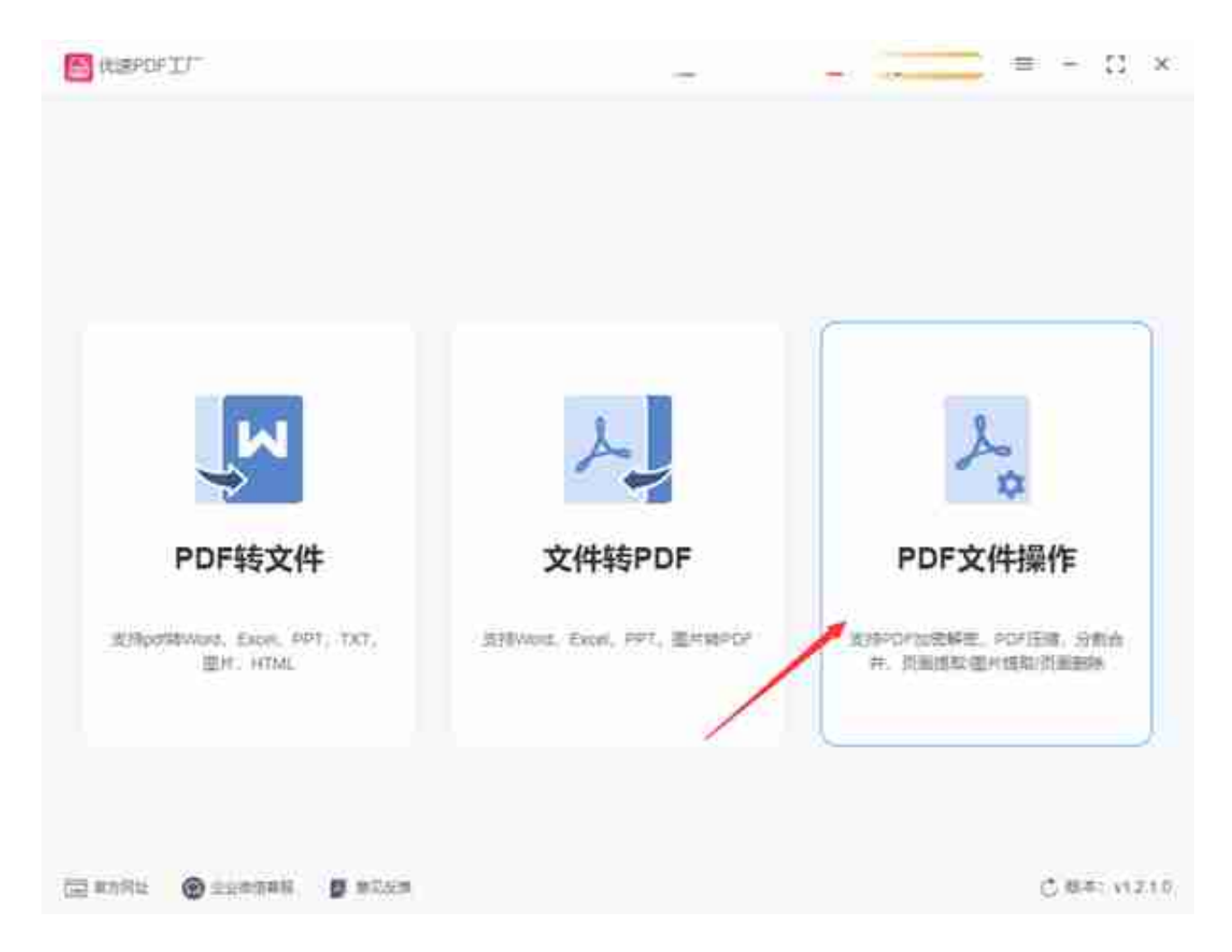

## 第2步,进入内页后,在【PDF操作】下面找到并点击【PDF删除页面】功能;随后 再点击【添加文件】按钮或者用鼠标拖拽文件的方法,将需要处理的pdf文件添加 到软件中。

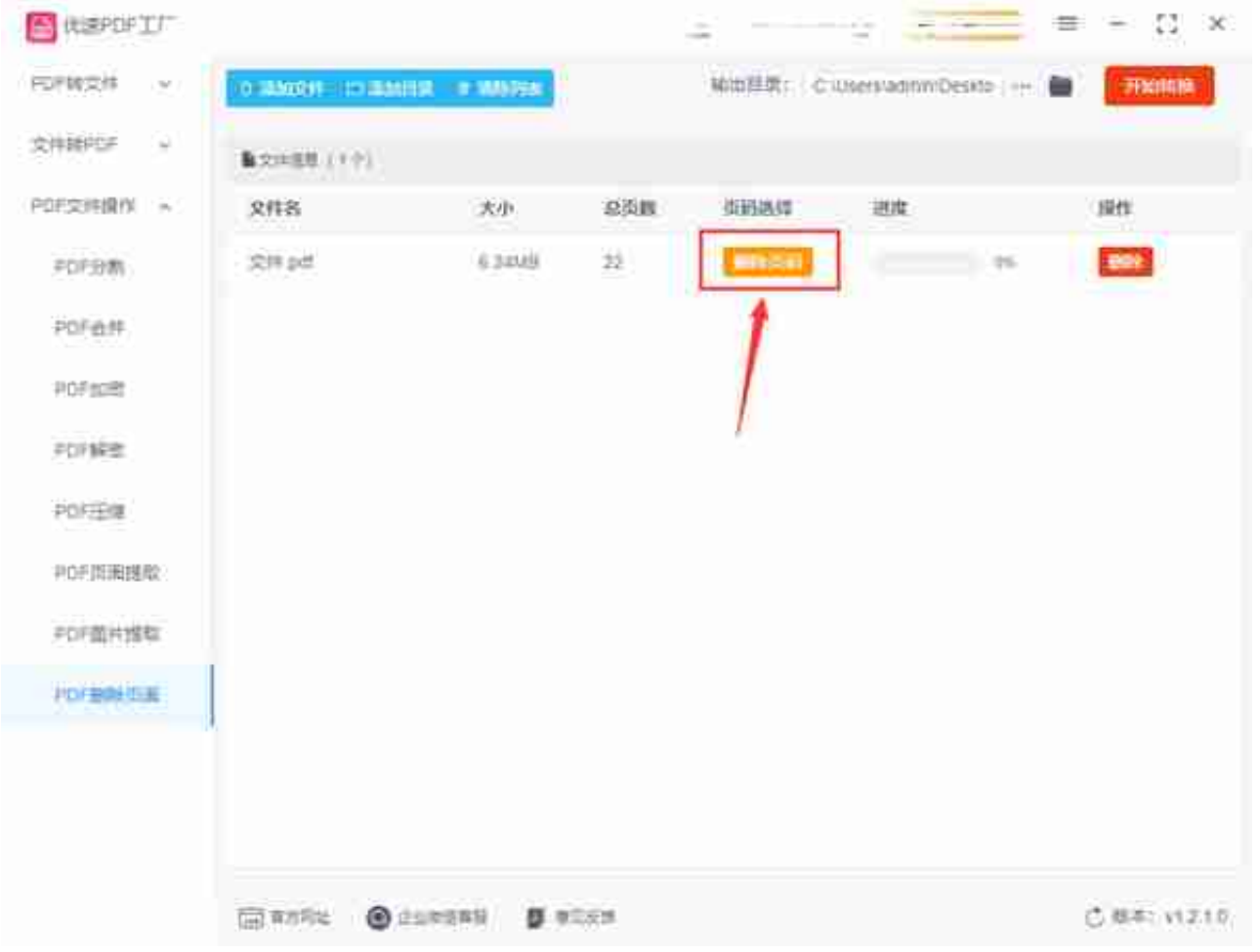

第4步,设置完毕后,点击【开始转换】红色按钮启动软件程序,删除的速度还是 挺快的,一小会就可以完成,完成后软件还会自动打开输出文件夹,而删除好页面 的pdf文件就保存在这里,大家可以直接使用,非常方便。

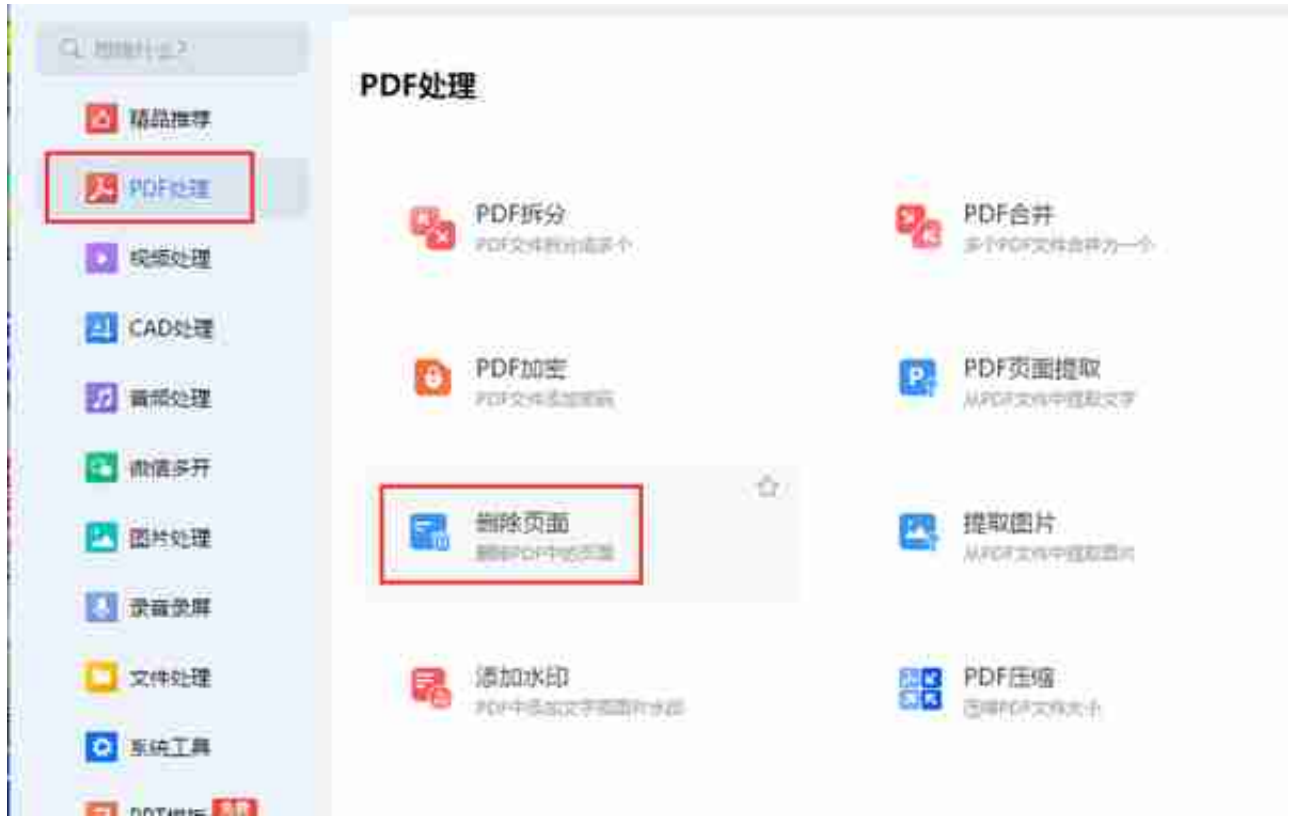

第2步,进入具体的功能页后,点击中间的"添加文件"蓝色按键,将需要删除页 面的pdf文件导入到软件中,可以添加多个pdf进行批量操作。

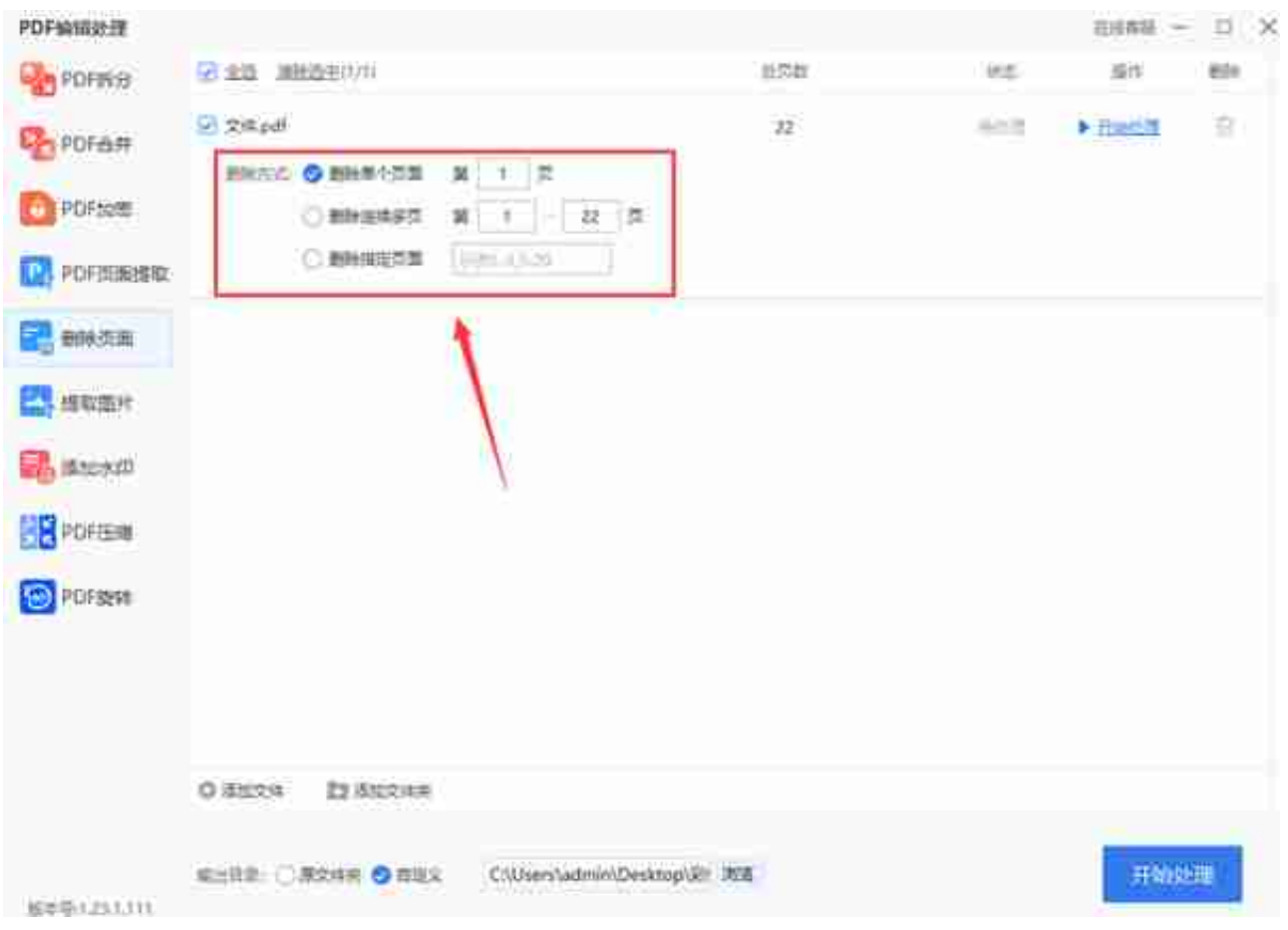

## 第4步,最后点击右下角"开始处理"按键启动页面删除程序,删除完成后软件会 有删除成功的提示框弹出。

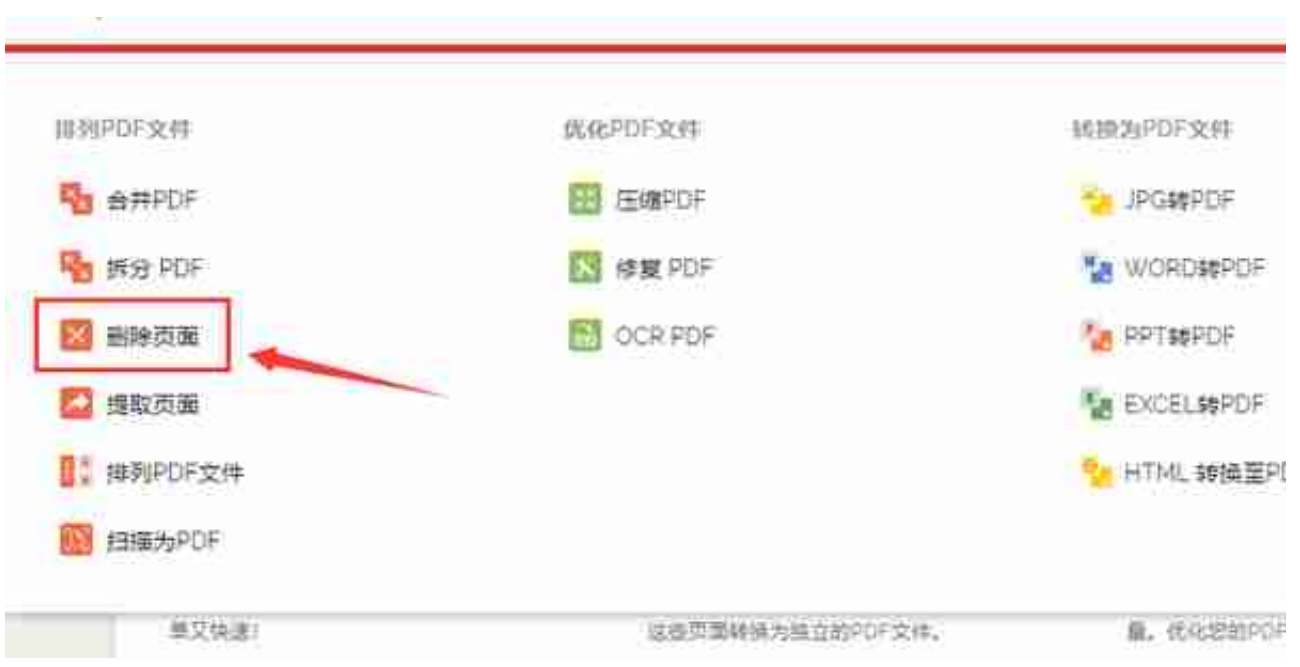

## 步骤2,进入内页后点击红色按钮,将pdf文件添加到工具里。

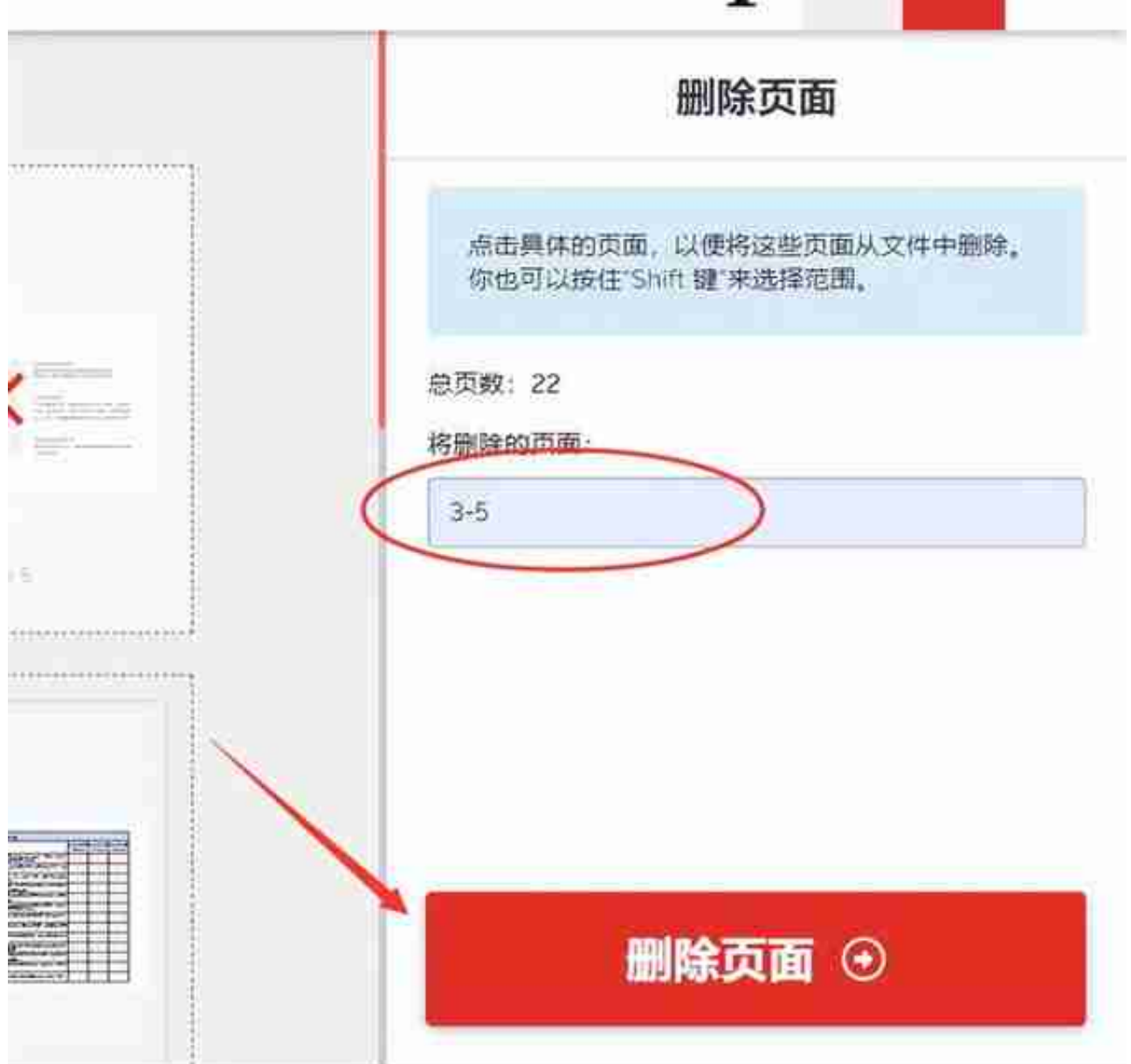

以上及时删除pdf某个页面的详细操作步骤介绍,大家看完上面的两个方法之后是 不是也觉得非常的简单呢?使用到的方法和工具可以说都是傻瓜式的,因为非常适 合平时我们在工作中使用,这些工具还具有其它的pdf文件处理功能,都是非常普 遍且经常需要使用到的功能。好了,今天关于"怎么把pdf中的某一页删除?"的 全部介绍就到这里结束了,感谢大家的支持,学会之后帮忙转发和点赞哦~~~~